<span id="page-0-0"></span>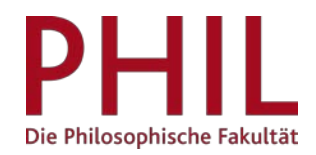

 $\overline{a}$ 

## **Personalisieren der unisono-Startseite**

In der Standard-Einstellung sind Portlets<sup>[1](#page-0-0)</sup> voreingestellt. Die Standard-Einstellung ist rollenabhängig und kann von der im Screenshot dargestellten Einstellung (Rolle Student/-in) abweichen. Das Portlet "Infokanal" dient dem Campusmanagement der Uni Siegen, um über Neuerungen und Änderungen zu informieren.

Die Startseite, die sie jederzeit über das Haus-Symbol in der Menüliste erreichen, kann über den Button "Startseite personalisieren" (rote Markierung) individuell angepasst werden.

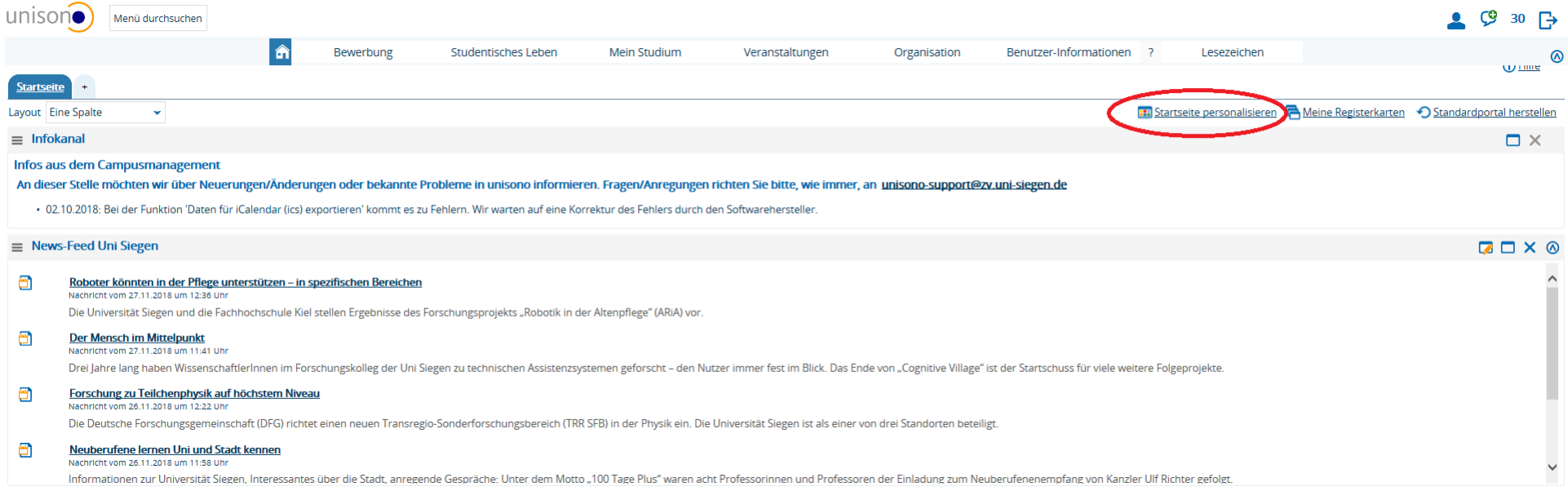

<sup>&</sup>lt;sup>1</sup> Portlets sind beliebig kombinierbare Komponenten einer Benutzeroberfläche, die von einem Portalserver angezeigt und verwaltet werden.

Sie erhalten eine Übersicht aller aktuell zur Verfügung stehenden Portlets. Über "Portlet hinzufügen" wählen Sie die Objekte aus, die Sie in Ihre Startseite integrieren möchten (orange Markierung). Wir möchten besonders auf die beiden News-Feeds der Fakultät I hinweisen, die als Portlet ausgewählt werden können.

Manche Portlets verfügen über einen kurzen Infotext zu ihrem Inhalt (blaue Markierung).

Im rechten Seitenbereich wird Ihnen angezeigt, ob ein Portlet bereits hinzugefügt ist, oder ob es neu hinzugekommen ist (gelbe Markierung).

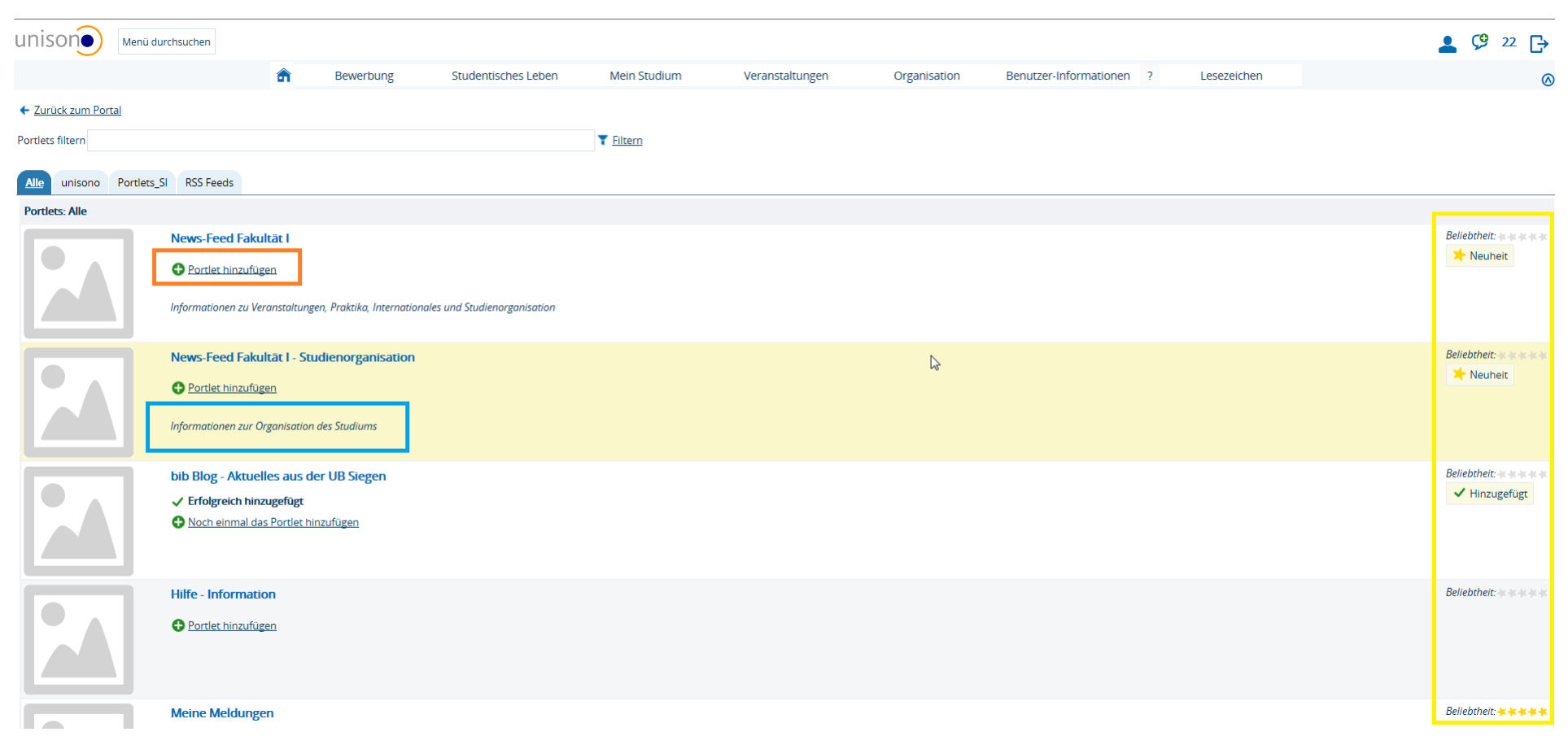

Zurück auf der Startseite (via Button "Zurück zum Portal" oder via Haus-Symbol) haben Sie die Möglichkeit, über das Drop-Down-Menü "Layout" die Anordnung der Portlets anzupassen.

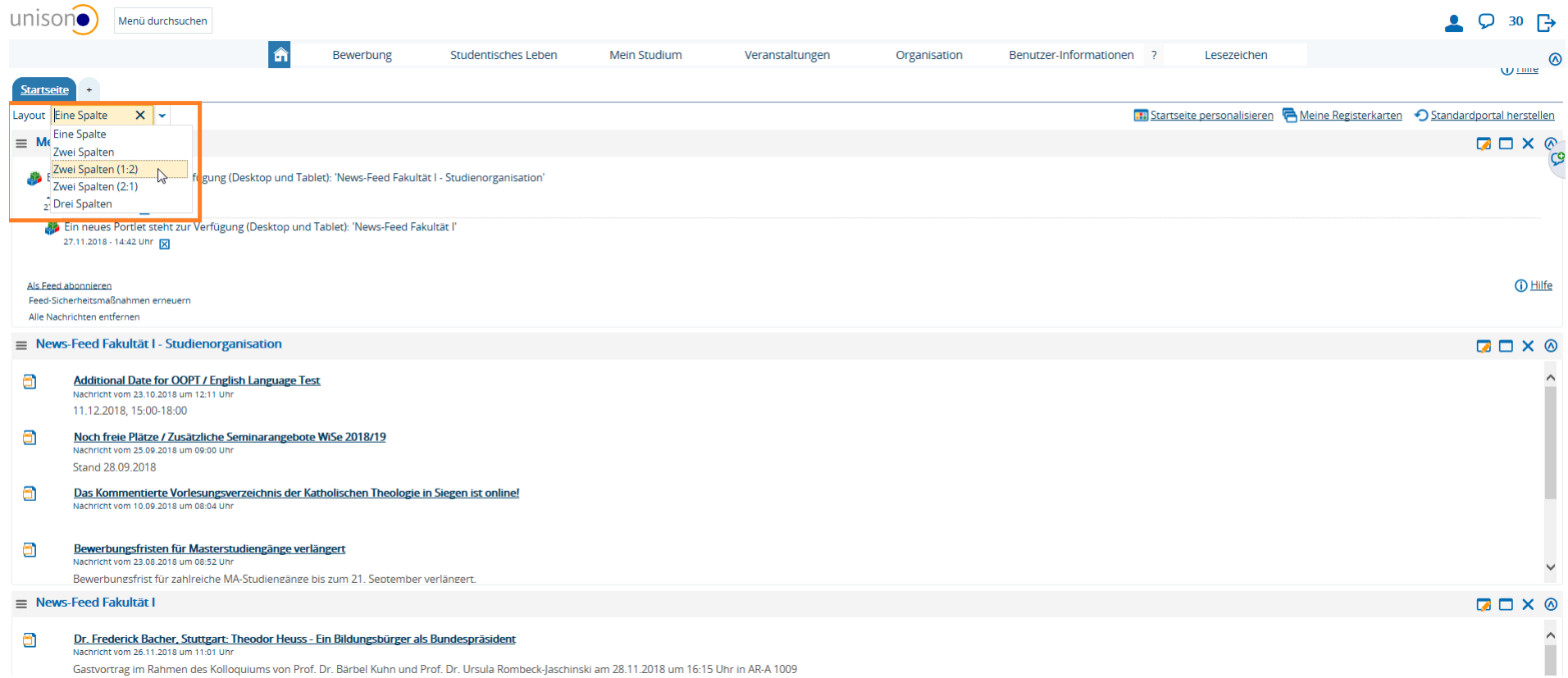

Über den Button "Standardportal herstellen" (im Screenshot oben rechts) können Sie die Startseite in den nichtpersonalisierten Ausgangszustand zurücksetzen.